# Terminal Penyimpanan Dell PowerVault MD3060e Panduan Pengaktifan

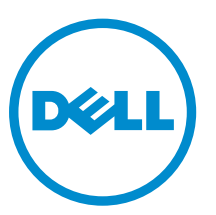

Model Resmi: E08J Series Tipe Resmi: E08J001

# Catatan, Perhatian, dan Peringatan

CATATAN: CATATAN menunjukkan informasi penting yang membantu Anda untuk menggunakan komputer dengan lebih baik.

PERHATIAN: PERHATIAN menunjukkan kemungkinan terjadinya kerusakan pada perangkat keras Ø atau hilangnya data, dan memberitahu Anda mengenai cara menghindari masalah tersebut.

PERINGATAN: PERINGATAN menunjukkan kemungkinan terjadinya kerusakan pada properti,  $\wedge$ cedera, atau kematian.

Copyright **©** 2014 Dell Inc. Hak cipta dilindungi undang-undang. Produk ini dilindungi oleh AS dan hak cipta internasional serta undang-undang properti intelektual. Dell™ dan logo Dell merupakan merek dagang dari Dell Inc. di Amerika Serikat dan/atau yurisdiksi lain. Seluruh merek dan nama lainnya yang disebutkan di sini dapat merupakan merek dagang perusahaannya masing-masing.

2014 - 03

Rev. A00

# Instalasi dan Konfigurasi

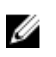

PERHATIAN: Sebelum melakukan prosedur berikut, bacalah petunjuk keselamatan yang disertakan dengan sistem.

# Membuka Kemasan Sistem Rak

PERINGATAN: Berat sistem Anda tanpa disk fisik terpasang (berat kosong) adalah 19,50 kg (43,0  $\wedge$ pon) dan ketika diisi penuh dengan semua disk fisik adalah 105,20 kg (232,0 pon).

PERINGATAN: Sistem Anda harus dipasang oleh teknisi layanan Dell bersertifikat. Untuk pemasangan yang aman dari sistem kosong, diperlukan minimal tiga teknisi layanan. Untuk memasang sistem yang diisi penuh, alat angkat mekanik diperlukan untuk meletakkan sistem dalam rak.

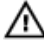

**A PERINGATAN: Pasang disk fisik ke dalam sistem hanya setelah memasang sistem di dalam rak.** Pemasangan sistem di dalam rak dengan disk fisik terpasang dapat merusak disk atau menyebabkan cedera.

PERHATIAN: Sebelum memasang sistem Anda di rak, pastikan bahwa berat sistem tidak melebihi batas berat rak tersebut. Untuk informasi lebih lanjut, lihat Petunjuk Pemasangan Rak yang disertakan dalam sistem Anda.

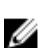

Ø

CATATAN: Untuk stabilitas berat, selalu memuat rak dari bawah.

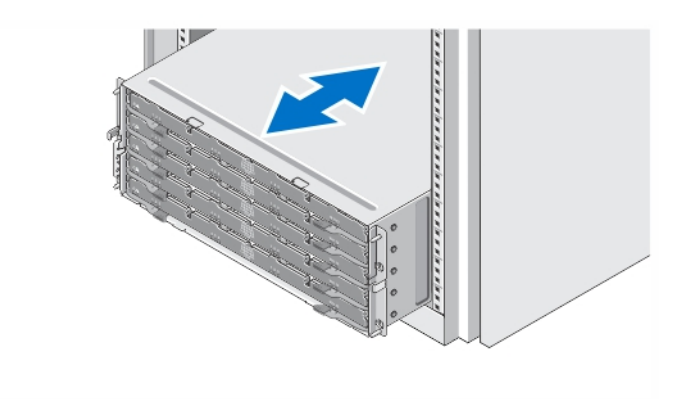

#### Angka 1. Memasang Sistem di dalam Rak

Buka kemasan sistem Anda dan kenali setiap komponen.

Rakit rel dan pasang sistem dalam rak dengan mengikuti petunjuk keselamatan dan petunjuk pemasangan rak yang disertakan dengan sistem Anda.

# Membuka Dan Menutup Laci Disk

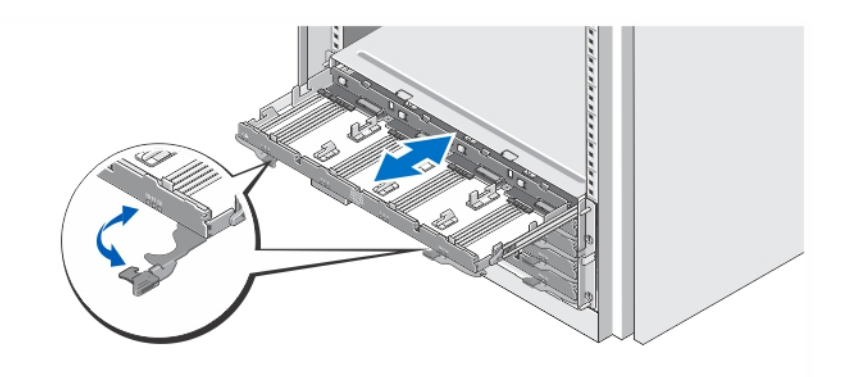

### Angka 2. Membuka dan Menutup Laci Disk

Buka laci disk untuk memasang atau melepaskan tempat disk fisik.

CATATAN: Anda hanya dapat membuka satu laci disk pada suatu saat. Memaksa untuk membuka Ø lebih dari satu laci secara bersamaan dapat merusak perakitan atau menimbulkan sesuatu yang tidak diharapkan.

### Memasang Disk Fisik

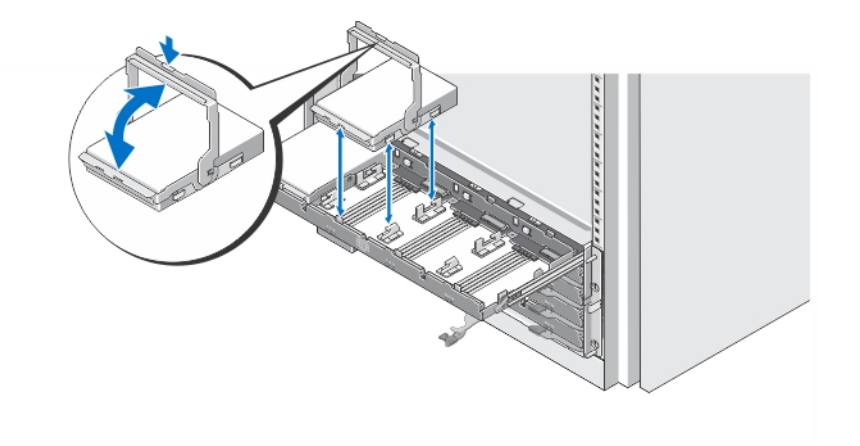

### Angka 3. Memasang Disk Fisik

Pasang disk fisik di dalam laci disk.

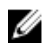

CATATAN: Anda mungkin menerima beberapa drive dengan carrier dalam kotak yang terpisah. Drive harus diinstal di kotak yang sama.

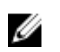

Ø

CATATAN: Setiap laci disk harus memiliki minimal empat disk yang terpasang mulai dari slot 0, 3, 6, dan 9. Disk harus selalu dipasang mulai dari barisan depan setiap laci.

CATATAN: Pastikan semua laci tertutup rapat dengan menggunakan pegangan.

# Menyambungkan Kabel Daya

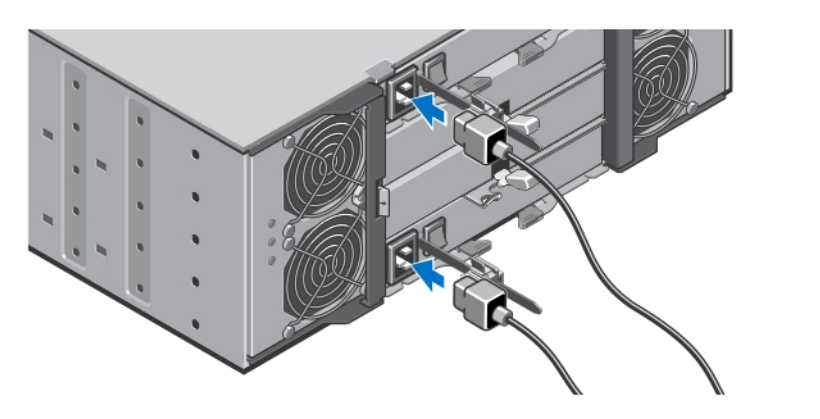

Angka 4. Menyambungkan Kabel Daya

Sambungkan kabel daya sistem ke sistem.

## Mengamankan Kabel Daya

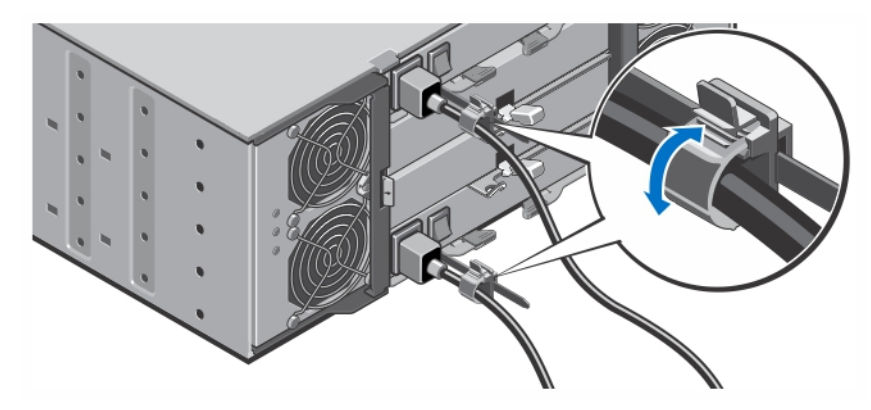

Angka 5. Mengamankan Kabel Daya

Buka braket retensi kabel dengan menarik tab di sisi-sisinya, masukkan kabel, dan amankan kabel daya sistem, seperti yang ditunjukkan dalam ilustrasi.

Colokkan ujung lain kabel daya ke stopkontak listrik yang sudah digroundkan atau ke sumber tenaga listrik terpisah seperti sistem catu daya tak terputus (uninterrupted power supply/UPS) atau unit distribusi daya (power distribution unit/PDU).

### Menghidupkan Sistem

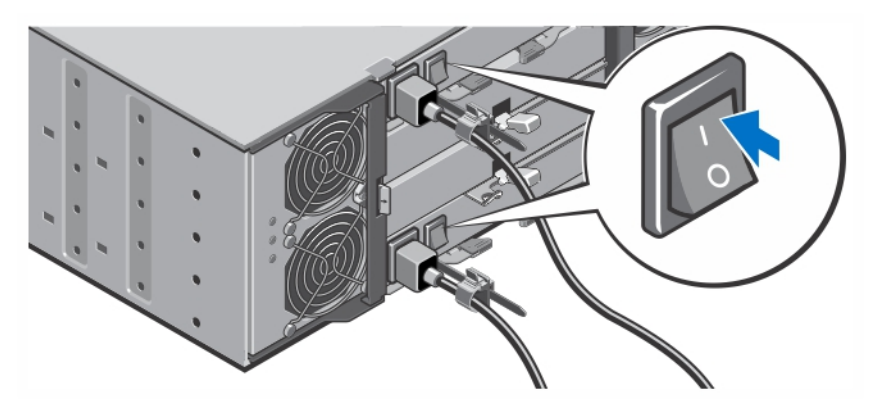

Angka 6. Menghidupkan Sistem

Putar sakelar daya di bagian belakang sistem ke posisi On. Indikator daya seharusnya menyala.

# Memasang Bezel

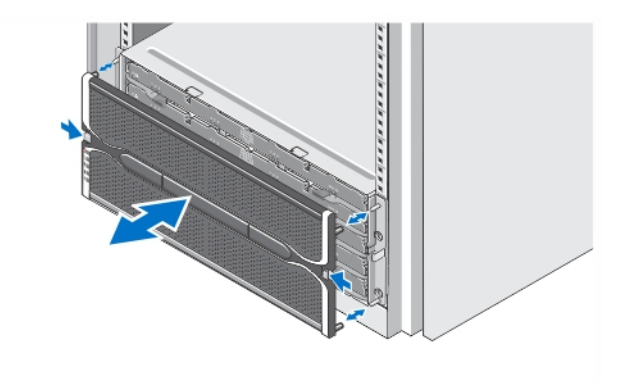

### Angka 7. Memasang Bezel

Pasang bezel seperti yang ditunjukkan pada gambar.

# Informasi Lain yang Mungkin Anda Perlukan

PERINGATAN: Lihat informasi keselamatan dan peraturan yang disertakan dengan sistem Anda. ⚠ Informasi garansi mungkin disertakan dalam dokumen ini atau sebagai dokumen yang terpisah.

Anda dapat meningkatkan kemampuan Dell PowerVault MD3060e dengan dua cara berikut:

• Sebagai terminal perluasan ketika disambungkan ke susunan Dell PowerVault MD Series Dense Storage.

- Sebagai terminal penyimpanan ketika disambungkan ke server Dell PowerEdge melalui Host Bus Adapter (HBA) Dell yang memenuhi syarat.
- Ketika menggunakan MD3060e sebagai terminal penyimpanan, dipasangkan ke Dell PowerEdge Server, lihat panduan berikut:
	- *Panduan Penyebaran Terminal Penyimpanan Dell PowerVault MD3060e* dokumen ini menyediakan informasi tentang perkabelan sistem dan instalasi serta konfigurasi awal perangkat lunak Terminal Penyimpanan. Dokumen ini tersedia secara online di dell.com/ powervaultmanuals.
	- *Panduan Administrator Terminal Penyimpanan Dell PowerVault MD3060e* dokumen ini menyediakan informasi tentang cara mengonfigurasi, mengelola, dan memperbarui Terminal Penyimpanan MD3060e. Dokumen ini tersedia secara online di dell.com/powervaultmanuals.
- Ketika menggunakan MD3060e, sebagai terminal perluasan yang dipasang pada MD Series Dense Storage Array, lihat *Panduan Penyebaran Dell PowerVault MD3x60 Series Storage Array Deployment Guide*, dokumen ini menyediakan informasi tentang perkabelan sistem dan instalasi serta konfigurasi awal perangkat lunak Pengelola Penyimpanan Disk Modular. Dokumen ini tersedia secara online di dell.com/powervaultmanuals.
- *Petunjuk Manual Pemilik Terminal Penyimpanan Dell PowerVault MD3060el* menyediakan informasi mengenai fitur perangkat keras sistem dan menjelaskan bagaimana cara penelusuran kesalahan pada sistem dan memasang atau mengganti komponen sistem. Dokumen ini tersedia secara online di dell.com/support/manuals.
- Untuk video dan sumber-sumber lainnya mengenai seri PowerVault MD, kunjungi dell.com/ **PVresources**
- Dokumentasi rak yang disertakan dengan solusi rak Anda menjelaskan cara memasang sistem ke dalam rak, jika diperlukan.

CATATAN: Selalu periksa pembaruan di situs dell.com/powervaultmanuals dan baca pembaruan Ø terlebih dahulu karena biasanya pembaruan tersebut menggantikan informasi dalam dokumen.

# Mendapatkan Bantuan Teknis

Jika Anda tidak memahami prosedur dalam panduan ini atau jika sistem tidak beroperasi sesuai yang diharapkan, lihat Manual untuk Pemilik. Dell menyediakan pelatihan dan sertifikasi perangkat keras secara menyeluruh. Lihat dell.com/training untuk informasi lebih lanjut. Layanan ini mungkin tidak tersedia di semua lokasi.

# Spesifikasi Teknis

CATATAN: Spesifikasi berikut ini hanya yang dipersyaratkan oleh hukum untuk dikirimkan bersama Ø sistem Anda. Untuk daftar spesifikasi lengkap dan terkini untuk sistem Anda, kunjungi dell.com/ support.

### Daya

Catu Daya AC (per catu daya)

Pelepasan panas (maksimum) 5.988 BTU/jam

Watt 1.755 W

#### Daya

W

CATATAN: Pelepasan panas dihitung menggunakan level watt catu daya. Nilai pelepasan panas adalah untuk keseluruhan sistem yang meliputi sasis dan dua pengontrol.

Tegangan

220 V AC, autoranging, 50 Hz/60 Hz

embun maksimum sebesar 26 °C (78,8 °F).

CATATAN: Sistem ini juga didesain untuk disambungkan ke sistem daya IT dengan tegangan fase ke fase tidak melebihi 230 V.

Baterai **Baterai** Baterai Lithium Ion 6,6 V DC, 1.100 mAh, 7,26 W

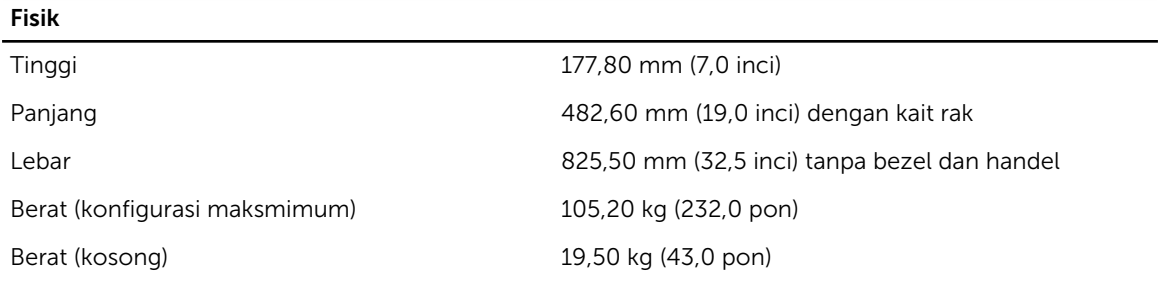

### Lingkungan

CATATAN: Untuk informasi tambahan mengenai pengukuran lingkungan untuk konfigurasi sistem spesifik, lihat dell.com/environmental\_datasheets.

#### Suhu

U

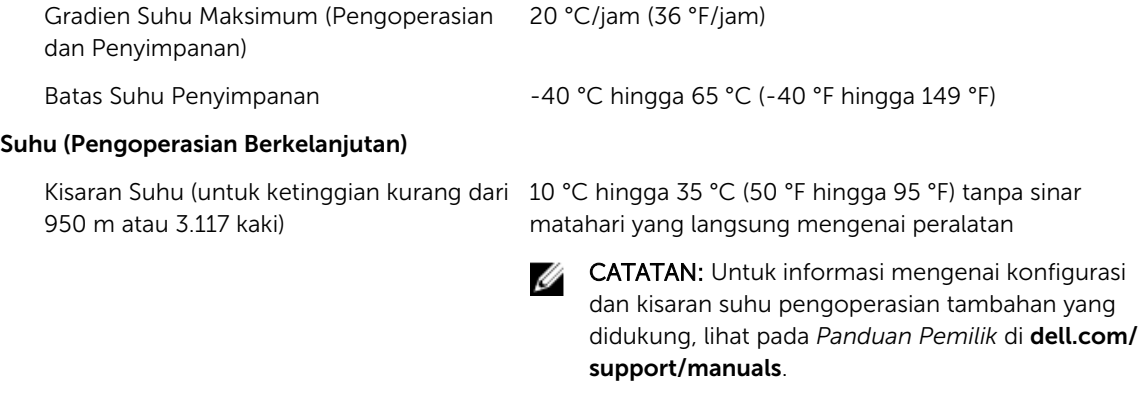

Kisaran Persentase Kelembapan 10% hingga 80% Kelembapan Relatif dengan titik

Kelembapan relatif

### Lingkungan

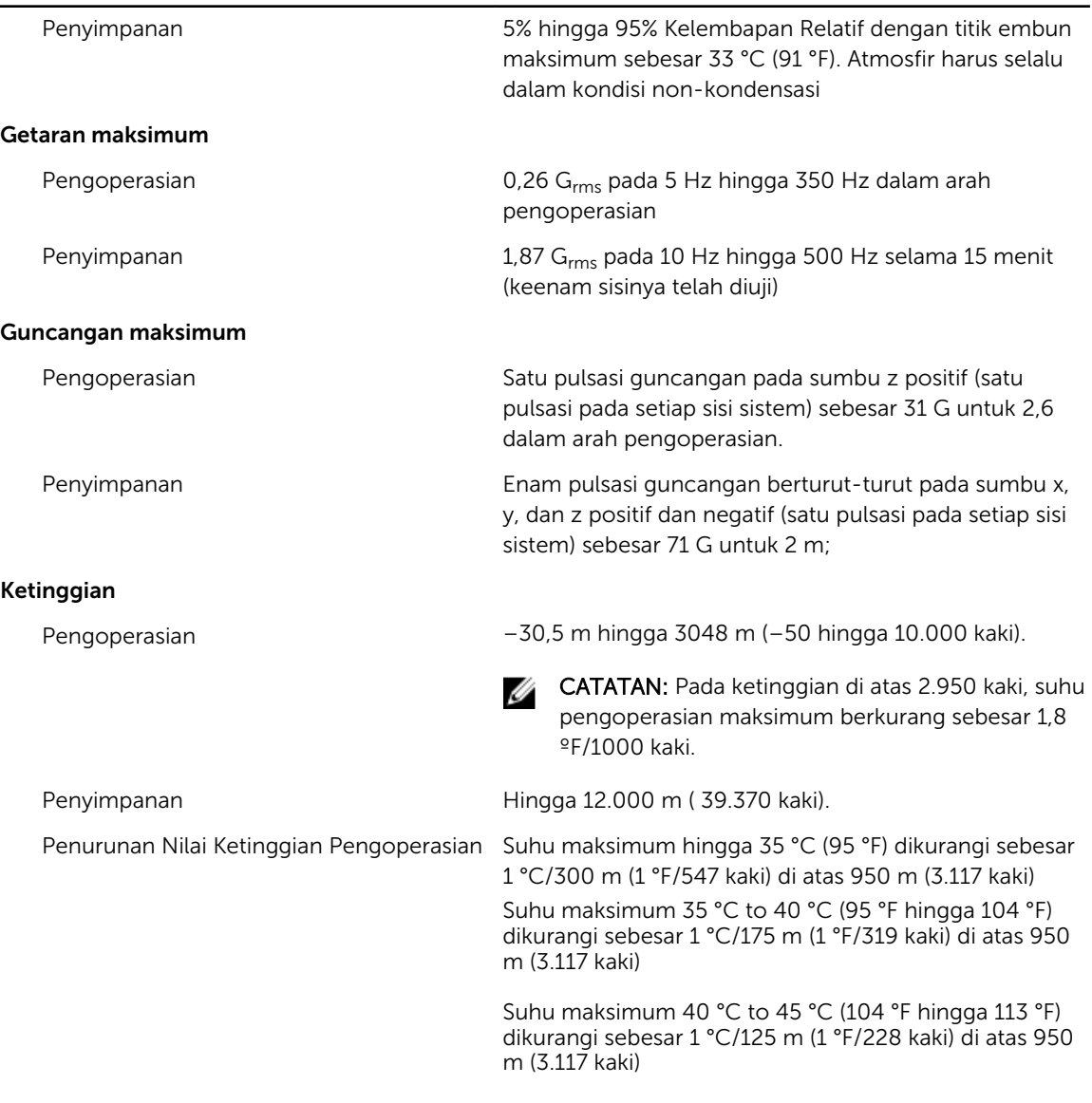

### Kontaminasi Partikulat

CATATAN: Bagian ini menentukan batasan untuk membantu menghindari bahaya pada perlengkapan IT dan/atau kerusakan akibat kontaminasi partikulat dan gas. Jika level polusi partikulat atau gas telah melebihi batas yang diizinkan di bawah ini dan karena hal ini dapat menyebabkan terjadinya bahaya dan/atau kerusakan pada perlengkapan Anda, maka Anda harus memperbaiki kondisi lingkungan yang dapat menyebabkan bahaya dan/atau kerusakan tersebut. Perbaikan kondisi lingkungan akan menjadi tanggung jawab konsumen.

Filtrasi Udara **Filtrasi pusat data seperti yang ditetapkan oleh ISO** Kelas 8 per ISO 14644-1 dengan batas kepercayaan atas 95%.

#### Lingkungan

Ø

CATATAN: Berlaku hanya pada lingkungan pusat data. Ketentuan filtrasi udara tidak berlaku bagi alat IT yang dirancang untuk digunakan di luar pusat data, di lingkungan seperti kantor atau lantai pabrik.

Ű

CATATAN: Udara yang memasuki pusat data memiliki filtrasi MERV11 atau MERV13.

Debu Konduktif

CATATAN: Berlaku pada lingkungan Ø pusat data dan selain pusat data.

Debu Korosif

CATATAN: Berlaku pada lingkungan Ű pusat data dan selain pusat data.

Udara harus bebas debu konduktif, kumis seng, atau

• Udara harus bebas debu korosif.

partikel konduktif lainnya.

• Debu residu yang ada dalam udara harus memiliki titik deliquescent kurang dari 60% kelembapan relatif.

### Kontaminasi Gas

CATATAN: Tingkat kontaminasi korosif maksimum diukur pada ≤ 50% kelembapan relatif

Tingkat Korosi Kupon Tembaga <300 Å/bulan per Kelas G1 sesuai standar ANSI/ ISA71.04-1985.

Tingkat Korosi Kupon Perak <200 Å/bulan sesuai standar AHSRAE TC9.9.